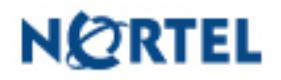

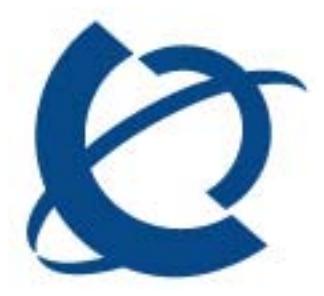

Product Bulletin

Bulletin Number: P-2005-0379-Global Date: 7th December 2005

# **Ethernet Switch Software version 3.6.2 for Ethernet Switch 460/470 is Available Now**

# Introduction

This bulletin announces the availability of the Ethernet Switch Software v3.6.2 for Ethernet Switch 460/470. This software version adds several new features including, BPDU Filter, Stack Monitor, Enhanced Web Management, and more.

## Hardware compatibility

The Ethernet Switch Software v3.6.2 is supported only on the Ethernet Switch 460 and 470. It is not supported on Business Policy Switch (BPS).

## Main Topic

The following new major features are available in this release:

- > Bridge Protocol Data Unit (BPDU) Filter
- > Stack Monitor
- > Virtual Link Aggregation Control Protocol (VLACP) Messages
- > Enhanced Web Management
- > Local ports shutdown while stacking
- > MLT shutdown ports on disable

#### Bridge Protocol Data Unit (BPDU) Filter

BPDUs are data messages that are exchanged between the switches within an LAN that uses the Spanning Tree Protocol. The new BPDU filtering can be configured to protect the network from Spanning Tree Denial of Service attacks or BPDU flooding. The BPDU filter acts by listening for Spanning Tree 802.1D, 802.1w or PVST+ BPDU messages. If a BPDU message is received, then the switch will administratively disable that port for a configured time interval and generate SNMP traps and log messages.

## Stack Monitor

This new feature provides the ability to monitor the health of a stack by monitoring the number of active units in the stack. The Stack Monitor feature allows the stack and any disconnected units from the stack to send SNMP traps if the number of units changes from that configured. If the stack or the disconnected units are still connected to the network, they generate log events and send trap messages to the management station to notify the administrator of the event. This can help better detect changes in the network operational state or unauthorized changes.

## VLACP Messages

Virtual Link Aggregation Protocol (VLACP) now supports added functionality to generate SNMP traps and Log messages when VLACP enables or disables a link. This adds significantly to the ability for customers to monitor the status of virtual links within the network.

## Enhanced Web Management

This software provides additional Web-based management support for Rapid Spanning Tree Protocol (IEEE 802.1w), Multiple Spanning Tree Protocol (IEEE 802.1s) and Link Aggregation Control Protocol (IEEE 802.3ad).

## Local Ports Shutdown While Stacking

This feature momentarily shuts down the ports on a switch which is joining an operational stack until the stack joining process is completed. This reduces potential for momentary network blackholes when switches with active network uplinks re-join a stack.

#### MLT Shutdown Ports on Disable

This new feature can be used to help prevent broadcast storms when an MLT is disabled. The feature is customer configurable and allows changing from the default MLT mode where the port admin status is not affected by the MLT admin status. If "MLT shutdown ports" is enabled, then if the customer disables or enables an MLT, then all ports which are members of that MLT will be disabled or enabled at the same time.

#### Release notes

The release notes for the Ethernet Switch Software v3.6.2 for Ethernet Switch 460/470 family can be downloaded from main Nortel web site www.nortel.com/support

Click on **Browse Product Support** tab. Go through the **Product Finder tool** and in Step 1 Select --- Ethernet Switches (under the Switches and Hubs heading) followed by the model of **Ethernet Switch 460 or 470** on Step 2 and then click **Documentation** from Step 3 and click on **Go**.

# Ordering Guidelines and Procedures

The Ethernet Switch Software v3.6.2 for Ethernet Switch 460/470 family can be downloaded from main Nortel web site www.nortel.com/support

Click on **Browse Product Support** tab. Go through the **Product Finder tool** and in Step 1 Select --- Ethernet Switches (under the Switches and Hubs heading) followed by the model of **Ethernet Switch 460 or 470** on Step 2 and then click **Software** from Step 3 and click on **Go**.

\*Nortel, the Nortel logo and the Globemark are trademarks of Nortel.

Nortel is a recognized leader in delivering communications capabilities that enhance the human experience, ignite and power global commerce, and secure and protect the world's most critical information. Serving both service provider and enterprise customers, Nortel delivers innovative technology solutions encompassing end-to-end broadband, Voice over IP, multimedia services and applications, and wireless broadband designed to help people solve the world's greatest challenges. Nortel does business in more than 150 countries. For more information, visit Nortel on the Web at www.nortel.com.